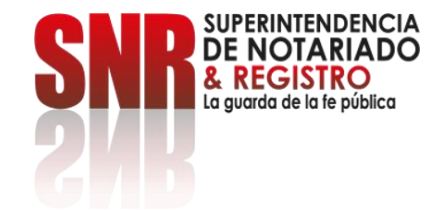

## **¿Cómo verificar un radicado de apostilla?**

## Ingrese a: <https://servicios.supernotariado.gov.co/>

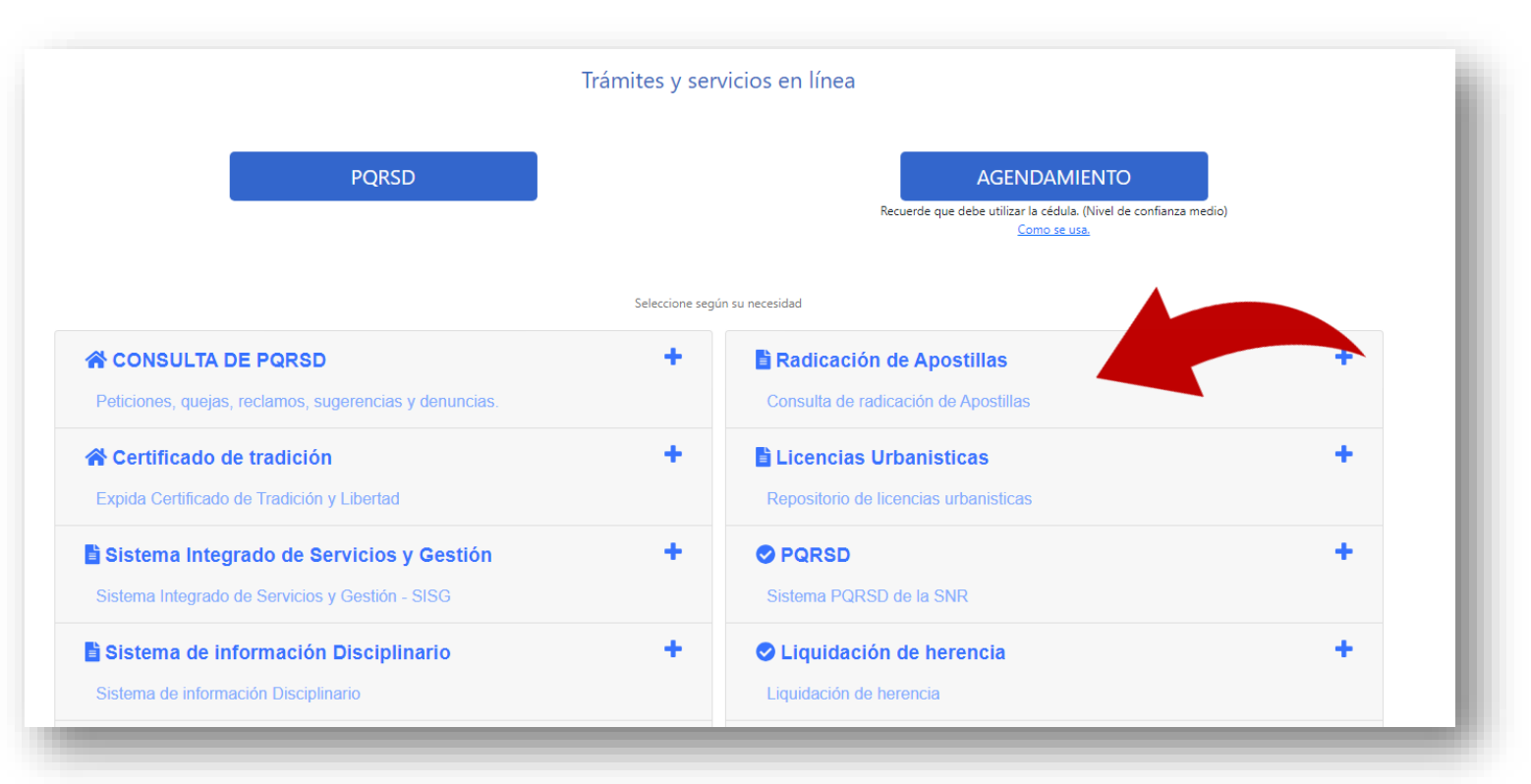

Código: MP - CNEA - PO - 02 - FR - 15 Versión:03 Fecha: 20 - 06 - 2023

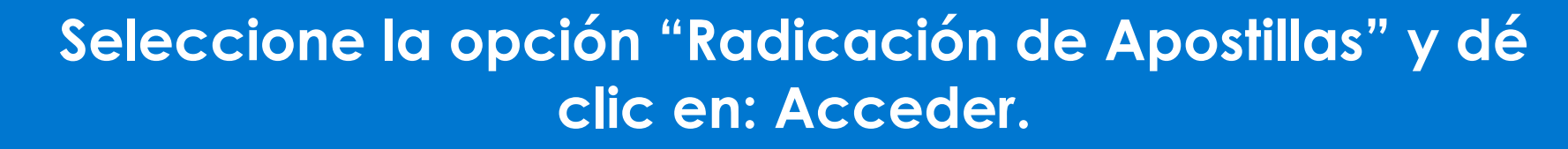

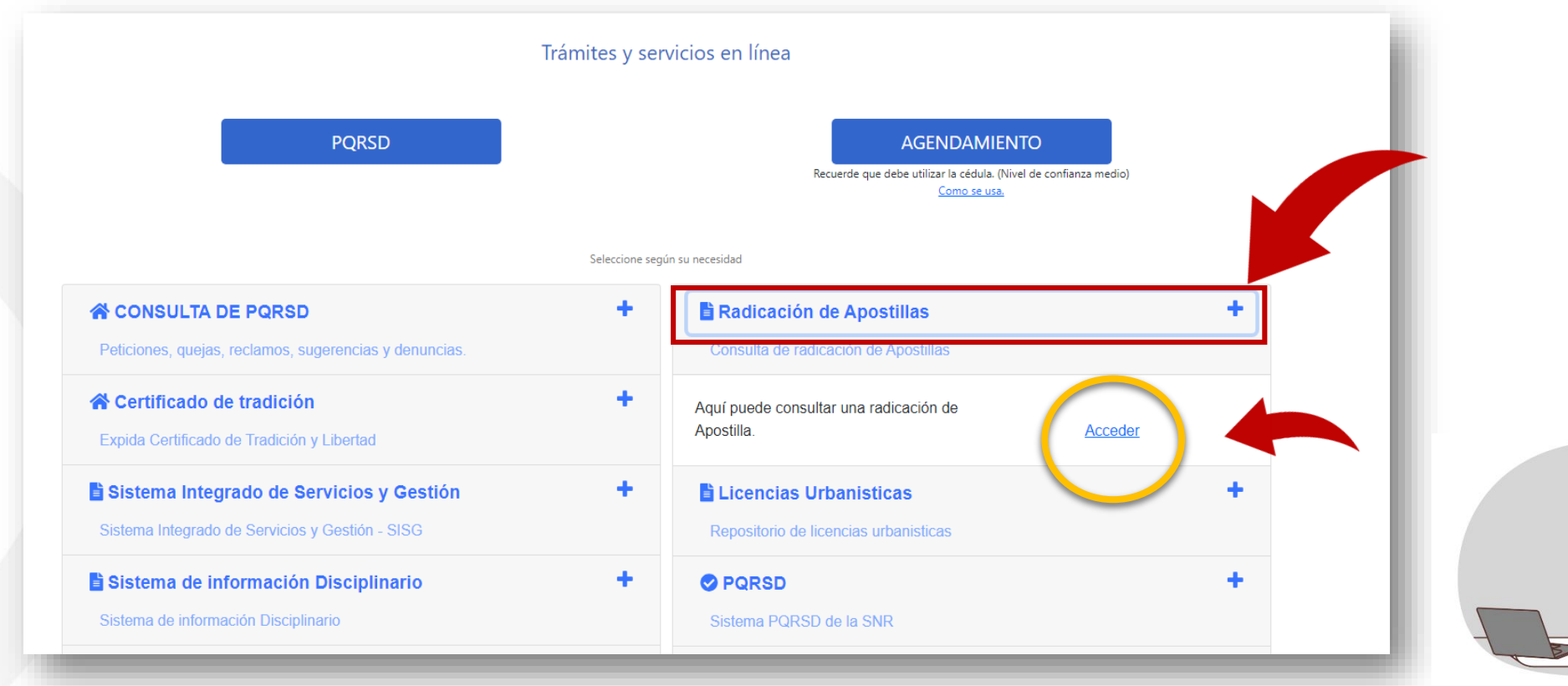

Código: MP - CNEA - PO - 02 - FR - 15 Versión:03 Fecha: 20 - 06 - 2023

SUPERINTENDENCIA **DE NOTARIADO EGISTRO** La quarda de la fe pública

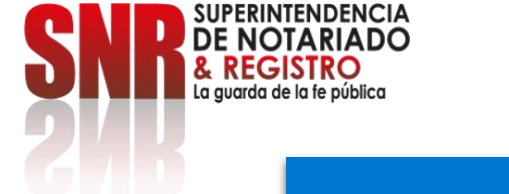

## **Ingrese el número de radicado de la Apostilla y valide que el documento sea el correcto.**

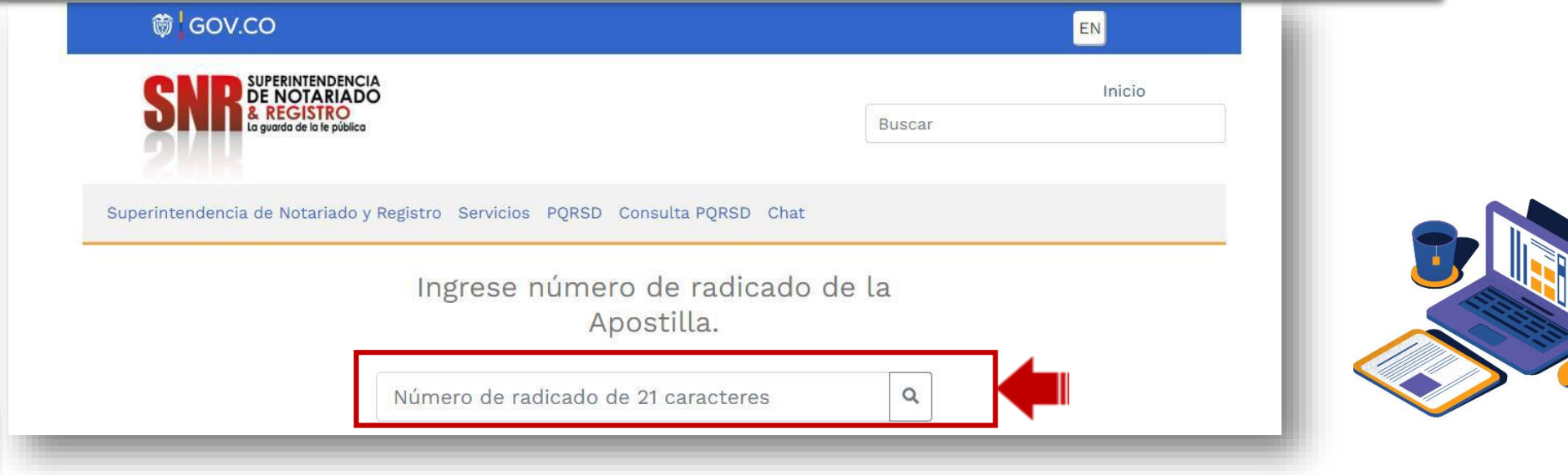

Finalmente, ingrese a la página de la Cancillería <https://tramites.cancilleria.gov.co/apostillalegalizacion/solicitud/inicio.aspx> y finalice su proceso de apostilla.

Código: MP - CNEA - PO - 02 - FR - 15 Versión:03 Fecha: 20 - 06 - 2023